If you are currently connected to the NCC netwo you will need to unjoin this network. The quickets way to confirmif you are currently connected to this network is by verifying that there is a to the left NCC

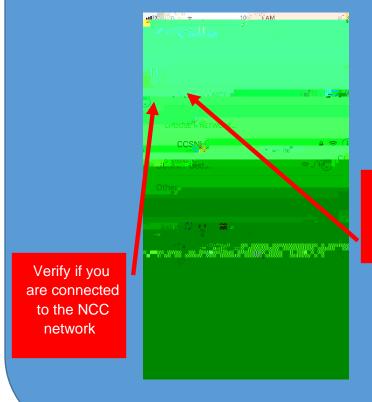

To unjoin the NCC network click on NCC

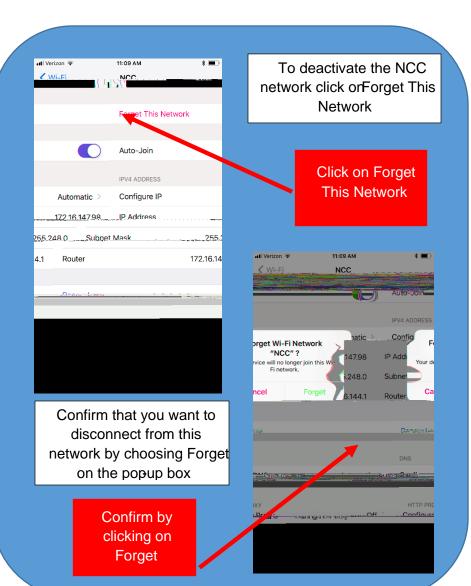

Your iPhone will automatically search for any available Wi networks in your areaThis process may take a moment. CCSNH will be used for any individual who has a va CCSNH-mail account while CCSNG-luest will be used Although NCC is still visible it will no longer be an active network